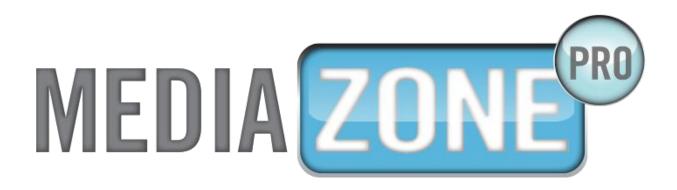

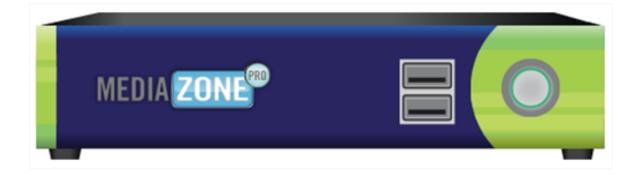

# MEDIAZONE PRO PLAYER INSTALLATION GUIDE

VERSION 1.1 MARCH 2015

# IMPORTANT ! REGISTRATION INFORMATION

## ♥ USE CID NUMBER BELOW FOR PRODUCT ACTIVATION ♥

### GO TO REGISTRATION PAGE FOR FURTHER INSTRUCTIONS

### http://www.mediazonepro.com/account/

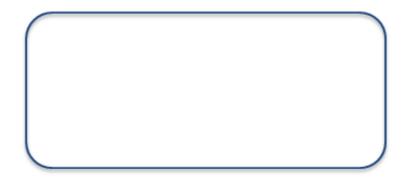

SAVE THIS INFORMATION FOR FUTURE REFERENCE Call 800-331-2019 (#2) if you lose registration sticker

### MEDIAZONE PRO SUPPORT

### Technical

Technical support is included at no charge. Questions or issues can be submitted by phone, e-mail and online chat to **Keywest Technology Technical Support**.

Contact information:

- Phone: 1-800-331-2019, Option #2
- E-mail: tech@keywesttechnology.com
- Chat: live chat assistance is available at <u>http://helpdesk.keywesttechnology.com/</u>

#### Documentation

#### MediaZone Pro Editor User Manual:

http://helpdesk.keywesttechnology.com/index.php?/Knowledgebase/Article/View/4/31/mediazone-pro-editoruser-manual

#### **Additional Documentation:**

http://helpdesk.keywesttechnology.com/index.php?/Knowledgebase/Article/View/15/31/scheduling-playlists

http://helpdesk.keywesttechnology.com/index.php?/Knowledgebase/Article/View/208/31/retrieving-playlistsfrom-a-mediazone-pro-player

http://helpdesk.keywesttechnology.com/index.php?/Knowledgebase/Article/View/213/4/stop-and-restart-themediazone-pro-player-software

#### **Training Videos**

http://www.mediazonepro.com/demo-videos/

### TABLE OF CONTENTS

| MediaZone Pro Support                    | 3  |
|------------------------------------------|----|
| Technical                                | 3  |
| Documentation                            | 3  |
| Training Videos                          | 3  |
| Hardware                                 | 5  |
| Player Diagrams                          | 5  |
| Player Accessories                       | 5  |
| Install Players                          | 6  |
| Stop and Start the Player Program        | 7  |
| Stop and Start the Player Software       | 7  |
| Stop the Background Application          | 8  |
| Start the Background Application         | 9  |
| Network Connections                      | 10 |
| Determine Player Network Address         | 10 |
| Configure Players in the Editor Software | 12 |
| Static IP Address                        | 14 |
| Wireless Network Connection              | 17 |
| Confirm Connectivity with Web Browser    | 19 |
| Additional Installation Setup            | 20 |
| Audio Configurations                     | 20 |

### HARDWARE

### **Player Diagrams**

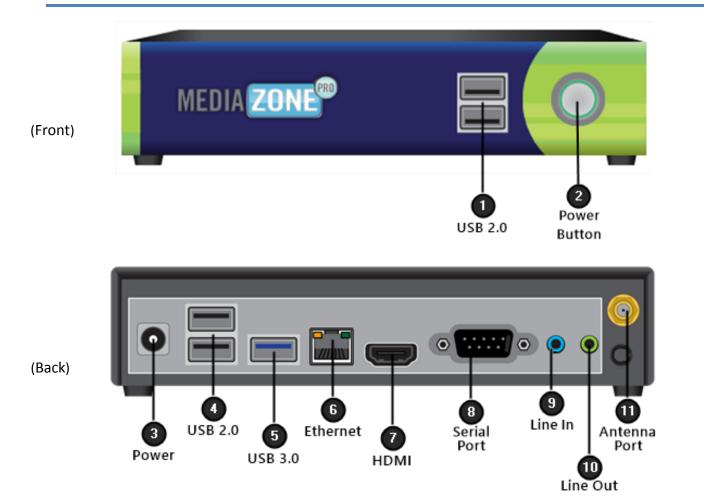

*Note*: The player hardware may not be exactly as pictured above. Please contact **Keywest Technology Technical Support** for additional assistance if needed.

### **Player Accessories**

Your MediaZone Pro Player will include the following accessories.

#### Accessories:

- 1. 12 V power supply (1)
- 2. Wireless antenna (1)
- 3. High Speed HDMI<sup>®</sup> Cable With Ethernet with a Ferrite Core (1)
- 4. Mounting bracket (1)
- 5. Player-mounting screws (4)

*Note*: If the player kit that you received did not include these accessories, please notify **Keywest Technology Technical Support**.

### HARDWARE

### **Install Players**

#### Connect the MediaZone Pro Player:

Video Output:

- 1. Connect the HDMI cable to the HDMI output (#7) on the MediaZone Pro Player.
- 2. Connect the other end of the HDMI cable to a display monitor, television, or video distribution system.

Ethernet:

3. Connect the Ethernet cable to the Ethernet input (#6) on the **MediaZone Pro Player**.

Power:

4. Plug the power cord into to the 12V power supply and the electrical outlet. Plug the 12V power supply into the **MediaZone Pro Player** (#3).

Speakers (Optional):

5. Connect the audio cables from the display monitor to the speaker output (#10) on the **MediaZone Pro Player**.

#### **Default Playlist:**

After these connections are made, the default playlist loaded on your player will begin showing on the display monitor.

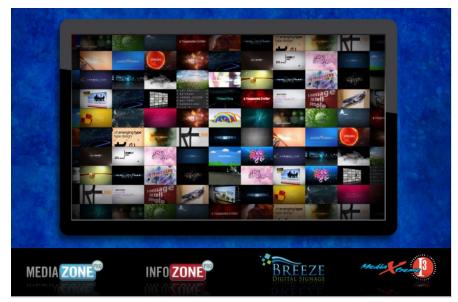

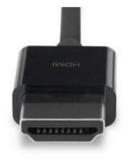

### STOP AND START THE PLAYER PROGRAM

### Stop and Start the Player Software

To stop the **MediaZone Pro Player** software, you will need to connect a mouse and keyboard to the player or establish a remote connection to the player.

#### Stop the MediaZone Pro Player software:

1. To stop the **MediaZone Pro Player** software, click the **Escape** key on your keyboard or right-click on the mouse. If the **MediaZone Pro Player** does not stop, click **Escape** or right-click on the mouse until the **Windows** desktop is seen.

*Note*: Once the **MediaZone Pro Player** software has stopped, you'll also need to stop the **Background Application** to prevent the software from restarting automatically. For more information about this subject please see the section on the next section: **Stop the Background Application**.

#### Restart the MediaZone Pro Player software:

1. To restart the **MediaZone Pro Player** software, double click the **MediaZone Pro** desktop icon. Playback will begin immediately.

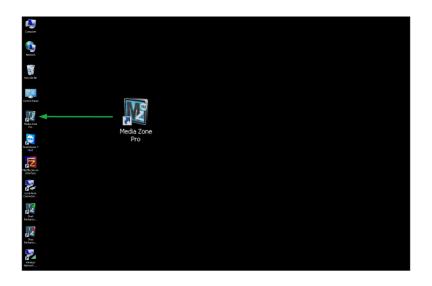

### STOP AND START THE PLAYER PROGRAM

### Stop the Background Application

The **Background Application** is a watchdog program designed to restart playback anytime the program senses the playback content is not running. Failing to "stop" the **Background Application** will result in the program continually restarting the player while you are adjusting the player settings.

#### Stop the Background Application:

1. To stop the **Background Application**, double-click on the **Stop Background App** icon on the desktop.

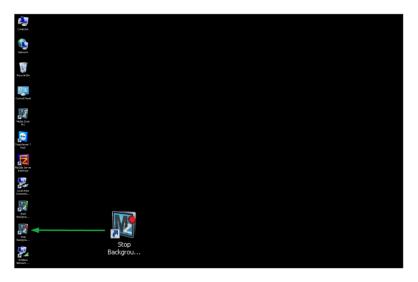

*Note*: A command prompt screen will flash when the **Background Application** is successfully stopped. To be sure, check for a **MediaZone Pro** icon in the system tray indicating the application is running. If there is no icon in the system tray, the **Background Application** has successfully been stopped.

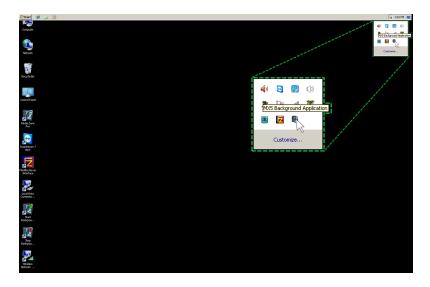

Be sure to restart the **Background Application** when you are finished adjusting the player settings!

### STOP AND START THE PLAYER PROGRAM

### Start the Background Application

#### **Restart the Background Application:**

1. To re-enable the **Background Application**, double-click on **Start Background App** on the desktop. The player will begin playback within two minutes. Click on the **MediaZone Pro** desktop icon to start immediate playback.

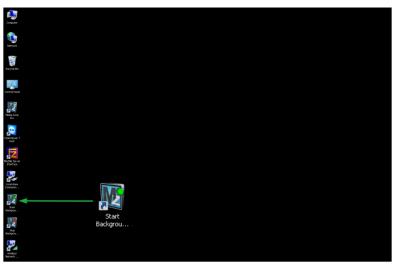

#### **Determine Player Network Address**

Out of the box, the **MediaZone Pro Player** is configured to use DHCP and will automatically obtain a network address for you. A network address is also called an IP address. If the player does not automatically obtain an IP address, please contact your network administrator.

The **MediaZone Pro Editor** uses a player's IP address to communicate over the network. Therefore, no communication is possible until the IP address is entered in the editor software.

Verify the player is connected to the network before proceeding.

#### Configure the Player IP address in the Editor software:

1. First, the IP address of the player must be determined. Right-click on the **Network** desktop icon and select **Properties** from the menu.

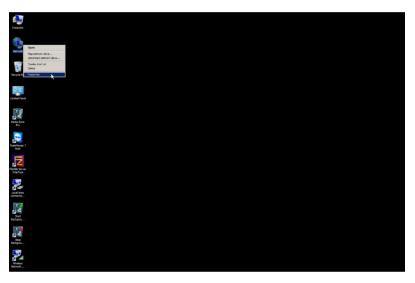

2. In the **Network and Sharing Center**, select the current network connection by clicking on the connection in the **View your active networks** area.

|                                                             |                                                             |                             |                                                       | _                     |
|-------------------------------------------------------------|-------------------------------------------------------------|-----------------------------|-------------------------------------------------------|-----------------------|
| 🔨 😰 🔹 Control Panel 🔹 All Con                               | trol Panel Items 👻 Network and Sharing                      | g Center                    | 👻 🌆 Search Control Pan                                | el                    |
| Control Panel Home                                          | View your basic network informat                            | ion and set up conne        | ctions                                                |                       |
| Manage wireless networks                                    | <b>N</b>                                                    | — 🌗 -                       | 🥥                                                     | See full map          |
| Change adapter settings<br>Change advanced sharing settings | MZP111414BA<br>(This computer)                              | keywest.local               | Internet                                              |                       |
|                                                             | View your active networks                                   |                             |                                                       | Connect or disconnect |
|                                                             | keywest.local<br>Work network                               |                             | Access type: Internet<br>Connections: Decal Area Conn | ection,2              |
|                                                             | Change your networking settings                             |                             |                                                       |                       |
|                                                             | Set up a new connection or i<br>Set up a wireless, broadban |                             | V connection; or set up a router or a                 | access point.         |
|                                                             | Connect to a network<br>Connect or reconnect to a w         | iireless, wired, dial-up, o | r VPN network connection.                             |                       |
|                                                             | Choose homegroup and sha<br>Access files and printers loca  |                             | mputers, or change sharing setting                    | s.                    |
| See also<br>HomeGroup                                       | Troubleshoot problems<br>Diagnose and repair network        | problems, or get troubl     | eshooting information.                                |                       |
| Internet Options<br>Windows Firewall                        |                                                             |                             |                                                       |                       |

### **Determine Player Network Address (continued)**

3. A window opens showing the connection status. IPv4 Connectivity status is the first item listed.

| 🎙 Local Area Connect                                                                                     | ion 2 Statu | 15       | x                                                         |
|----------------------------------------------------------------------------------------------------|-------------|----------|-----------------------------------------------------------|
| General                                                                                                  |             |          |                                                           |
| Connection<br>IPv4 Connectivity:<br>IPv6 Connectivity:<br>Media State:<br>Duration:<br>Speed:<br>Details | -           | No Inter | Internet<br>net access<br>Enabled<br>00:18:51<br>1.0 Gbps |
| Activity                                                                                                 |             |          |                                                           |
|                                                                                                    | Sent —      | <b>-</b> | Received                                                  |
| Bytes:                                                                                                   | 83,952      | - L      | 433,728                                                   |
| Properties                                                                                               | 🕑 Disable   | Diagnose | ]                                                         |
|                                                                                                    |             |          | Close                                                     |

4. Click on the **Details...** button to determine the specific IP address currently assigned to the player.

| N | etwork Connection Detai     | ls                                  | x |
|---|-----------------------------|-------------------------------------|---|
|   | Network Connection Details: |                                     |   |
|   | Property                    | Value                               | • |
|   | Connection-specific DN      | keywest.local                       |   |
|   | Description                 | Qualcomm Atheros AR8171/8175 PCI    |   |
|   | Physical Address            | D0-50-99-2F-34-D2                   |   |
|   | DHCP Enabled                | Yes                                 |   |
|   | IPv4 Address                | 192.168.1.106                       |   |
|   | IPv4 Subnet Mask            | 255.255.255.0                       |   |
|   | Lease Obtained              | Monday, January 19, 2015 2:52:30 PM |   |
|   | Lease Expires               | Monday, January 19, 2015 3:52:30 PM |   |
|   | IPv4 Default Gateway        | 192.168.1.231                       |   |
|   | IPv4 DHCP Server            | 192.168.1.4                         |   |
|   | IPv4 DNS Servers            | 192.168.1.4                         |   |
|   |                             | 64.126.4.212                        |   |
|   |                             | 64.126.4.216                        |   |
|   | IPv4 WINS Server            | 192.168.1.4                         |   |
|   | NetBIOS over Tcpip En       | Yes                                 | _ |
|   | Link-local IPv6 Address     | fe80::45c2:be63:4e95:ec32%17        |   |
|   | IPv6 Default Gatewav        |                                     | - |
|   | 1                           |                                     |   |
|   |                             |                                     | _ |
|   |                             | Close                               |   |
|   |                             |                                     | _ |

### **Configure Players in the Editor Software**

After determining the player IP address, this specific address must be entered in **MediaZone Pro Editor** software so the editor can communicate with the player.

#### Configure the Player IP address in the Editor software:

1. Click on Manage Player and Groups in the Share tab of the MediaZone Pro Editor toolbar.

| 👔 🕞 🖌 MediaZone Editor Pro <sup>ve</sup> – 🗆 🗴                                                                                                    |                                |                  |            |                                      |                                              |
|----------------------------------------------------------------------------------------------------|--------------------------------|------------------|------------|--------------------------------------|----------------------------------------------|
| Home Share View Media Attributes Zone Layout                                                                                                    |                                |                  |            |                                      |                                              |
| Manage Revert<br>and Groups         Rave<br>File         Send Retrieve<br>Manage Revert<br>Manage Revert         Send Retrieve<br>File         Imanfer<br>Transfer           Manage Revert<br>Manage Revert<br>Manage Revert |                                |                  |            |                                      |                                              |
| Manage Players and Groups                                                                                                    | -                              |                  |            |                                      |                                              |
| Add, remove or edit players and groups                                                                                                    | zone 1<br>(drag and drop media | a berel          |            | zone 2<br>(drag and drop media here) | Enabled True                                 |
|                                                                                                    |                                |                  |            |                                      | D Location 15, 15<br>LockRatio False         |
|                                                                                                    |                                |                  |            |                                      | MedialtemsL (Collection)<br>b Size 1277, 925 |
| blueVec                                                                                                    |                                |                  |            |                                      | Tabindex 1                                   |
| blueVector.jpg                                                                                                    |                                |                  |            |                                      | Type Page<br>ZoneNumbe 1                     |
| Type: JPG File E<br>Modified: 11/13/2014 12:38 PM                                                                                                    |                                |                  |            | zone 4                               |                                              |
| Size: 132.58 KB<br>Dimensions: 1700 x 900 busines                                                                                                    |                                |                  |            | (drag and drop media here)           |                                              |
| Dimensions: 1700 X 900                                                                                                    |                                |                  |            |                                      |                                              |
|                                                                                                    |                                |                  |            |                                      |                                              |
|                                                                                                    |                                |                  |            |                                      |                                              |
| clouds,                                                                                                    |                                |                  |            |                                      |                                              |
|                                                                                                    | zone 3                         |                  |            | zone 5                               |                                              |
|                                                                                                    | (drag and drop media           | a here)          |            | (drag and drop media here)           | Enabled                                      |
| <                                                                                                    |                                |                  |            |                                      | indicates whether the control is<br>enabled. |
|                                                                                                    | Zone 1                         |                  |            | Zone 4                               | Zone 5                                       |
| Background                                                                                                    |                                | Zone 2           | Zone 3     |                                      |                                              |
| Name Dwell Total Name                                                                                                    | Dwell Total                    | Name Dwell Total | Name Dwell | Total Name Dwell Total               | Name Dwell Total                             |
|                                                                                                    |                                |                  |            |                                      |                                              |
|                                                                                                    |                                |                  |            |                                      |                                              |
|                                                                                                    |                                |                  |            |                                      |                                              |
|                                                                                                    |                                |                  |            |                                      |                                              |
|                                                                                                    |                                |                  |            |                                      |                                              |
| Zone 1                                                                                                    |                                |                  |            |                                      | 667, 22 .::                                  |

2. Click the **Add...** button to add a player by entering the player's IP address. Each newly installed player will need to be added in the **MediaZone Pro Editor** software.

| l                 | Manage Players and Gro               | oups  |
|-------------------|--------------------------------------|-------|
| Players Groups    |                                      |       |
| Add, Edit or Dele | te the collection of available playe | ers   |
| 🕂 Add 🛋 Edit 🗡    | Delete                               |       |
| Name              | IP Address                           | Group |
|                   |                                      |       |
|                   |                                      |       |
|                   |                                      |       |
|                   |                                      |       |
|                   |                                      |       |
|                   |                                      |       |
|                   |                                      |       |
|                   |                                      |       |
|                   |                                      | ОК    |
|                   |                                      |       |

### **Configure Players in the Editor Software (continued)**

3. Enter a name for the player. For clarity, it is recommended that players are named according to their location. Then, enter The IP address of that player.

|             | Add Player ×         |
|-------------|----------------------|
| Name:       | New Player           |
| IP Address: | 192.168.1.1 Port: 21 |
|             | Verify Address       |
|             |                      |
|             | OK Cancel            |
|             |                      |

4. The **Verify Address...** button will verify the editor software can communicate with the IP address over the network. If the IP address of the player is not successfully found, please contact the IT department or network administrator.

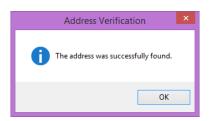

5. Click OK to close the **Add Player** window. The newly added player now appears in **Manage Players and Groups** window.

| R.                                                        | Manage Players and Group                        | s ×   |
|-----------------------------------------------------------|-------------------------------------------------|-------|
| Players Groups<br>Add, Edit or Delete<br>♣ Add ➡ Edit × D | : the collection of available players<br>Velete |       |
| Name                                                      | IP Address                                      | Group |
| New Player                                                | 192.168.1.106:21                                | none  |
|                                                           |                                                 | ОК    |

#### **Static IP Address**

Computers have two methods of obtaining an IP address: DHCP or static addresses. DHCP allows for maximum flexibility within a network and is also the most secure because IP addresses will change over time. However, since the **MediaZone Pro** system uses a player's IP address to communicate over the network, the editor software will no longer be able to communicate with the player after an IP address has changed. The new player IP address must be updated in the editor software each time it changes.

For this reason, a static IP address may be the preferred method for addressing. Static IP addresses can be assigned to wired or wireless connections.

A third method of communication may be implemented using the player's serial number; please contact **Keywest Technology Technical Support** for more information about this subject.

#### Assign a static IP address:

1. Repeat Steps 1-3 in the **Determine Player Address** section to open the **Local Area Connection Status** window. Click on the **Properties** button.

| 🖞 Local Area Connection 2 Status     | ×   |
|--------------------------------------|-----|
| General                              |     |
|                                      |     |
| Connection                           | -   |
| IPv4 Connectivity: Interne           | .t  |
| IPv6 Connectivity: No Internet acces | s   |
| Media State: Enable                  | d   |
| Duration: 00:18:5                    | 1   |
| Speed: 1.0 Gbp                       | s   |
| Details                              |     |
|                                      |     |
|                                      |     |
| Activity                             | _   |
|                                      |     |
| Sent — 📃 — Received                  | - I |
|                                      |     |
| Bytes: 83,952 433,72                 | 8   |
|                                      |     |
| 🛞 Properties 🛛 🛞 Disable 🔹 Diagnose  |     |
|                                      |     |
| N                                    |     |
| Clo                                  | se  |

2. In the Local Area Connections Properties window, select Internet Protocol Version 4 (TCP/IPv4) and click the Properties button.

| 🖞 Local Area Connection 2 Properties                                                                                                    | ×                |  |  |  |
|----------------------------------------------------------------------------------------------------|------------------|--|--|--|
| Networking Sharing                                                                                                    |                  |  |  |  |
| Connect using:                                                                                                    |                  |  |  |  |
| Qualcomm Atheros AR8171/8175 PCI-E                                                                                                    | iigabit Ethernet |  |  |  |
|                                                                                                    | Configure        |  |  |  |
| This connection uses the following items:                                                                                                    |                  |  |  |  |
| ✓ Client for Microsoft Networks     ✓ Client for Microsoft N     ✓ Elient of Microsoft N     ✓ Elient Sharing for Microsoft N     ✓ Eliont Sharing for Microsoft N     ✓ Link-Layer Topology Discovery Respo     ✓ A Inik-Layer Topology Discovery Respo     ✓ A Reliable Multicast Protocol     ✓ A Internet Protocol Version 6 (TCP/IPv6     ✓ Internet Protocol Version 4 (TCP/IPv4     ✓ Install | I/O Driver       |  |  |  |
| Description<br>Transmission Control Protocol/Internet Proto<br>wide area network protocol that provides cor<br>across diverse interconnected networks.                                                                                                    |                  |  |  |  |
| OK                                                                                                    | Cancel           |  |  |  |

#### **Static IP Address (continued)**

3. The Internet Protocol Version 4 (TCP/IPv4) Properties window opens. By default, the radio button 'Obtain an IP address automatically' is selected. This is DHCP, or Dynamic Host Configuration Protocol, in action.

| Internet Protocol Version 4 (TCP/IPv4) Properties                                                                                                    | x |
|----------------------------------------------------------------------------------------------------|---|
| General Alternate Configuration                                                                                                    |   |
|                                                                                                    |   |
| You can get IP settings assigned automatically if your network supports<br>this capability. Otherwise, you need to ask your network administrator<br>for the appropriate IP settings. |   |
| Obtain an IP address automatically                                                                                                    |   |
| O Use the following IP address:                                                                                                    |   |
| IP address:                                                                                                    |   |
| Subnet mask:                                                                                                    |   |
| Default gateway:                                                                                                    |   |
| Obtain DNS server address automatically                                                                                                    |   |
|                                                                                                    |   |
| Preferred DNS server:                                                                                                    |   |
| Alternate DNS server:                                                                                                    |   |
| Validate settings upon exit.                                                                                                    |   |
| OK Cancel                                                                                                    |   |

4. To assign a static address to the player, select the '**Use the following IP address'** radio button. A static IP address (as well as the subnet mask and default gateway) must be compatible with the connected network. This information is typically provided by the IT department or network administrator.

| Internet Protocol Version 4 (TCP/IPv                                                                                                    | r4) Properties 🛛 🙎 🗙 |  |  |  |
|----------------------------------------------------------------------------------------------------|----------------------|--|--|--|
| General                                                                                                    |                      |  |  |  |
| You can get IP settings assigned automatically if your network supports<br>this capability. Otherwise, you need to ask your network administrator<br>for the appropriate IP settings. |                      |  |  |  |
| C Obtain an IP address automatical                                                                                                    | ly 🔤                 |  |  |  |
| • Use the following IP address:                                                                                                    |                      |  |  |  |
| IP address:                                                                                                    | 192.168.1.129        |  |  |  |
| Subnet mask:                                                                                                    | 255.255.255.0        |  |  |  |
| Default gateway:                                                                                                    | 192 . 168 . 1 . 231  |  |  |  |
| C Obtain DNS server address autor                                                                                                    | natically            |  |  |  |
| • Use the following DNS server add                                                                                                    | resses:              |  |  |  |
| Preferred DNS server:                                                                                                    | 192.168.1.4          |  |  |  |
| Alternate DNS server:                                                                                                    | 64 . 126 . 4 .       |  |  |  |
| Validate settings upon exit                                                                                                    | Advanced             |  |  |  |
|                                                                                                    | OK Cancel            |  |  |  |

*Note*: DNS server addresses must also be provided when using a static IP address.

#### **Static IP Address (continued)**

5. Click OK in the Internet Protocol Version 4 (TCP/IPv4) Properties window and the Local Area Connections Properties window. Click on the Details... button in the Local Area Connection Status window to confirm the statically assigned IP address is being used.

| Ne | Network Connection Details  |                                      |  |  |
|----|-----------------------------|--------------------------------------|--|--|
|    | Network Connection Details: |                                      |  |  |
|    | Property                    | Value                                |  |  |
|    | Connection-specific DN      |                                      |  |  |
|    | Description                 | Qualcomm Atheros AR8171/8175 PCI-E I |  |  |
|    | Physical Address            | D0-50-99-2F-34-D2                    |  |  |
|    | DHCP Enabled                | No                                   |  |  |
|    | IPv4 Address                | 192.168.1.129                        |  |  |
|    | IPv4 Subnet Mask            | 255.255.0.0                          |  |  |
|    | IPv4 Default Gateway        | 192.168.11.231                       |  |  |
|    | IPv4 DNS Servers            | 192.168.1.4                          |  |  |
|    |                             | 64.126.4.212                         |  |  |
|    | IPv4 WINS Server            |                                      |  |  |
|    | NetBIOS over Topip En       | Yes                                  |  |  |
|    | Link-local IPv6 Address     | fe80::45c2:be63:4e95:ec32%17         |  |  |
|    | IPv6 Default Gateway        |                                      |  |  |
|    | IPv6 DNS Server             |                                      |  |  |
|    |                             |                                      |  |  |
|    |                             |                                      |  |  |
|    |                             |                                      |  |  |
|    |                             |                                      |  |  |
|    |                             |                                      |  |  |
|    |                             | Close                                |  |  |
|    |                             |                                      |  |  |

*Note*: There are a myriad of IT methods that can be applied to truly complicate connections (such as virtual private networks, host files, and aliasing). It is best to work cooperatively with the IT department to ensure smooth operations.

#### Wireless Network Connection

A wireless connection can be used with both DHCP and statically assigned addresses.

#### To Connect to a Wireless Network:

- 1. Right-click on the **Network** desktop icon and select **Properties**. (See Step 1 in the **Determine Player Network Address** section for an illustration.)
- 2. The **Network and Sharing Center** will look similar to the image below. Select **Change adapter settings** from the list on the left.

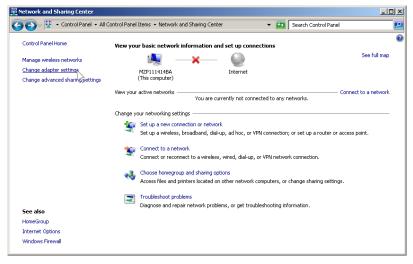

*Note*: If the player is connected to the network via an Ethernet cable, the **Network and Sharing Center** will look similar to the image in Step 2 of the **Determine Player Network Address** section.

3. In the **Network Connections** window, double-click on the **Wireless Network** icon to see the available wireless network connections.

| Conclet                                                                                                    |                                                                                                    | Not connected 49                    |   |                                 |                 |
|----------------------------------------------------------------------------------------------------|----------------------------------------------------------------------------------------------------|-------------------------------------|---|---------------------------------|-----------------|
| Constant and the second second | Important Connection         Important Connection         Important Connectiont         Important Connectiont         Import | Wheless Network Connection 4        | 1 |                                 | £4              |
| interest an                                                                                                    | Lodd Area Carveston 2<br>Quantum Romes Artist 71,111,127 PC-1                                                                                                    | KWT Gradove all<br>Chuck Marris all |   | Not connected                   | .,              |
| Control frend                                                                                                    |                                                                                                    | Open Network and Sharing Center     |   | Wireless Network Connection 4   |                 |
| Muda Jina<br>Pro                                                                                                    |                                                                                                    |                                     |   | KWT<br>hpsetup                  | -वर्ष<br>हेर्दु |
| Realized 2                                                                                                    |                                                                                                    |                                     |   | KWT Creative                    | -ul             |
| Recia crow<br>Storke                                                                                                    |                                                                                                    |                                     |   | Chuck Norris                    | -411            |
| Localetta<br>Koranetta                                                                                                    |                                                                                                    |                                     |   |                                 |                 |
| Sar<br>Bedgra                                                                                                    |                                                                                                    |                                     |   |                                 | _               |
| and the second second s |                                                                                                    |                                     | Ĭ | Open Network and Sharing Center |                 |
| Winden<br>Netrod                                                                                                    |                                                                                                    |                                     |   |                                 |                 |

#### Wireless Network Connection (continued)

4. A **Connect** button and **Connect automatically** checkbox appear after a wireless network is selected. **Connect automatically...** instructs the player to connect to this wireless network automatically whenever it is available.

| Not connected                   | ÷9              |  |
|---------------------------------|-----------------|--|
| Connections are available       |                 |  |
| Wireless Network Connection 4   |                 |  |
| кwт                             | .cif            |  |
| 🔽 Connect automatically         | <u>C</u> onnect |  |
| hpsetup                         | 2 V             |  |
| KWT Creative                    |                 |  |
| Chuck Norris                    |                 |  |
|                                 |                 |  |
|                                 |                 |  |
|                                 |                 |  |
| Open Network and Sharing Center |                 |  |

5. A window displays informing the user that the player is connecting to the selected network.

| Connect to a Network | X      |
|----------------------|--------|
| Connecting to KWT    |        |
|                      |        |
|                      |        |
|                      | Cancel |

6. The player is now connected to the wireless network.

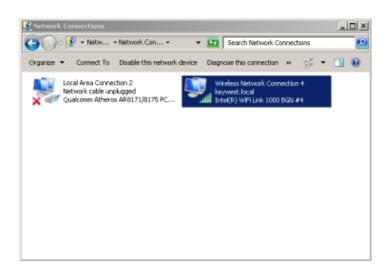

#### **Confirm Connectivity with Web Browser**

Once your player is connected to the wired or wireless connection, you can then use the **Internet Explorer** web browser to confirm the player is connected to the network (assuming your network has Internet access).

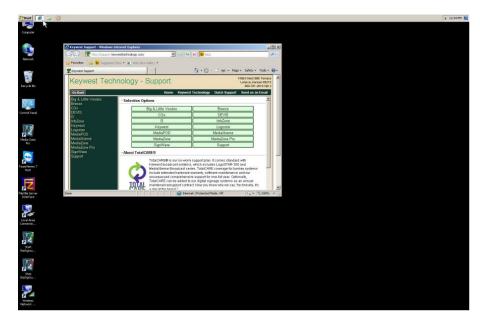

### **ADDITIONAL INSTALLATION SETUP**

### **Audio Configurations**

Your **MediaZone Pro Player** will be configured to use the connected display monitor's audio output by default. If the monitor does not have audio output, speakers can be connected to the **MediaZone Pro Player**. The audio output type and volume level are adjusted in the **Sound** tool.

#### Open the Sound tool:

- 1. Double-click on the **Control Panel** icon on the desktop.
- 2. Click on **Sound** in the **Control Panel** window.

| 📴 All Control Panel Items |                                 |                                       |                          |          |
|---------------------------|---------------------------------|---------------------------------------|--------------------------|----------|
| 00                        | 📴 🔹 Control Panel 👻 All Control | Panel Items 🔹 🛛 👻 🚱                   | Search Control Panel     | <u> </u> |
| Adjust yo                 | our computer's settings         |                                       | View by: Small icons 🔻   |          |
| r Action                  | Center                          | administrative Tools                  | Ref AutoPlay             |          |
| 🐌 Backup                  | and Restore                     | Real BitLocker Drive Encryption       | 🕎 Color Management       |          |
| Creder                    | ntial Manager                   | Pate and Time                         | 🍘 Default Programs       |          |
| 📑 Deskto                  | p Gadgets                       | 🚔 Device Manager                      | devices and Printers     |          |
| 🖳 Display                 | ,                               | 🕒 Ease of Access Center               | Folder Options           |          |
| 🚺 Fonts                   |                                 | 🍓 HomeGroup                           | 🔏 Indexing Options       |          |
| 🔡 Intel(R                 | ) HD Graphics                   | 💮 Internet Options                    | 📖 Keyboard               |          |
| 🖾 Locatio                 | on and Other Sensors            | I Mouse                               | 👯 Network and Sharing Ce | enter    |
| 🔜 Notific                 | ation Area Icons                | Network Performance Information and T | ools 🦉 Personalization   |          |
| 🛄 Phone                   | and Modem                       | Power Options                         | Programs and Features    |          |
| 🐷 Realte                  | k HD Audio Manager              | P Recovery                            | 🔊 Region and Language    |          |
| to Remot                  | eApp and Desktop Connections    | Sound                                 | 🖶 Speech Recognition     |          |
| 🔞 Sync C                  | lenter                          | 🛃 System 😾                            | 🛄 Taskbar and Start Menu | .        |
| 📧 Troubl                  | eshooting                       | 🚨 User Accounts                       | 📑 Windows CardSpace      |          |
| 🔐 Windo                   | ws Firewall                     | 🖑 Windows Update                      |                          |          |

3. This opens the **Sound** tool window where audio settings can be modified. The audio output of the connected display monitor will be selected by default.

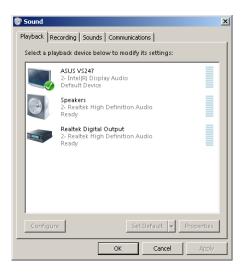

### **ADDITIONAL INSTALLATION SETUP**

### Audio Configurations (continued)

#### Changing the audio output:

1. Select the desired audio output; speaker output is selected in the image below.

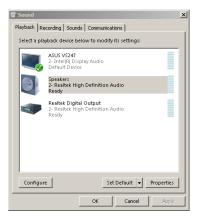

2. Click on the **Set Default** button to change the audio output used by the **MediaZone Pro Player**. A green check shows next to the icon indicating the audio output currently selected as the default audio.

| 💱 Sound                                                        |                                                                     | × |  |
|----------------------------------------------------------------|---------------------------------------------------------------------|---|--|
| Playback Recording Sounds Communications                       |                                                                     |   |  |
| Select a playback device below to modify its settings:         |                                                                     |   |  |
|                                                                | ASUS VS247<br>2-Intel(R) Display Audio<br>Ready                     |   |  |
| Speakers<br>2- Realtek High Definition Audio<br>Default Device |                                                                     |   |  |
|                                                                | Realtek Digital Output<br>2- Realtek High Definition Audio<br>Ready |   |  |
|                                                                |                                                                     |   |  |
|                                                                |                                                                     |   |  |
| Configure Set Default v Properties                             |                                                                     |   |  |
| OK Cancel Apply                                                |                                                                     |   |  |

3. Clicking on the **Properties** button opens a window with settings for the currently selected audio. The volume can be adjusted in the **Levels** tab of this window.

| 🕄 Speakers Properties                | ×    |
|--------------------------------------|------|
| General Levels Enhancements Advanced |      |
| Realtek HD Audio output              |      |
| Microphone 0 to Balance              |      |
| FrontMic Balance                     |      |
| Rear 100Balance                      |      |
| Front 100 Balance                    |      |
|                                      |      |
| OK Cancel A                          | pply |